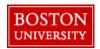

## Office of the Comptroller

General Accounting 881 Commonwealth Avenue, 4<sup>th</sup> Floor Boston, MA 02215 Phone (617) 353-4266

## JV Upload Instructions

- 1) Copy JV upload template into a new excel workbook.
  - a) Right click on JV template tab
  - b) Select Copy
  - c) Check the box next to Create a copy
  - d) Under move selected sheets: to book, use the arrow to select "new book"
- 2) Fill out required fields on JV upload template.

## Columns

A Group #:

Each unique group number creates a document number in SAP; therefore, multiple documents can be created using the same spreadsheet.

A group number is assigned by the user and identifies all line items within a document.

This mandatory field can only be 3 characters.

B Rcd Type:

Record type will be either "H" for Header or "I" for line item.

Each record must have a header line and at least two lines for line items. Maximum number of line items per group is 999.

C Date:

Document date must be in the following format: mmddyyyy. It is required in a header line, not on a line item.

Do not include dashes or slashes. Dates with single digits in the month or day must begin with a leading zero. (i.e. January = "01")

Document type will always be "SA" and is required in the header line only. The value may be chosen from the drop down box or entered directly into the cell.

D Doc Type:

Hdr Text:

Header Text is not a required field; however, line item text is required in column P.

F GL Acct:

Е

The general ledger account number can be found in the chart of accounts. (FS00) or S\_ALR\_87012326

If using an income (4XXXXX) or expense (5XXXXX) account, you will need to fill out the cost object in column I

If using a balance sheet account (1xxxxx, 2xxxxx, or 3xxxxx), you will need to enter the fund, grant, and business area (columns M, N, O respectively).

G PK:

Posting key identifies whether the line item is a debit or a credit.

Enter "40" for debits and "50" for credits.

| Н | Amount:           | The dollar value/amount of the line item.                                                                                                    |
|---|-------------------|----------------------------------------------------------------------------------------------------|
| I | Cost Obj:         | Cost object is only required if you are using an income or expense account. (col F) A cost object can be a cost center, internal order or WBS element.               |
| J | Fnd Res Doc #:    | Funds reservation document number is used if the jv upload is relieving a funds reservation. Enter the document reservation number in this column.                   |
| K | Fnd Res LI:       | Funds reservation line item is used if the jv upload is relieving a funds reservation. You can put the line item number in this column. Maximum of 3 characters.     |
| L | Fnd Res Comp Ind: | Completion indicator is used only if the entry will be the final item needed to relieve the funds reservation. Enter a "x" if appropriate.                           |
| М | Fund:             | Fund is required if using a balance sheet account.  A list of funds can be found using the Index of Funds FM5S or S_K14_38000039                                     |
| N | Grant:            | Since the SA document may not be used to post to research grants, the "GRANT" column should always have a value of "GRANTNR", which stands for "GRANT NOT RELEVANT". |
| 0 | BA:               | Business area is required if using a balance sheet account. Primary choices are "1CRC, 2MED, or 3NBL".                                                               |
| Р | Item Text:        | Required text on line item entry. Maximum of 50 characters.                                                                                                    |
| Q | Assignment:       | Assignment field may be used as additional reference text as needed by department.                                                                                   |
|   |                   |                                                                                                    |
| R | Ref #1:           | Reference number field may be used as additional reference text as needed by department.                                                                             |
|   |                   |                                                                                                    |

3) Save File as a text file and delete row 1 (header row) as defined in the template. The name of the file should have no blank spaces.

Confirm that the leading zeros did not drop when converting the file.

- 4) SAP log in:
  - a) Log into the portal for SAP
  - b) Go onto WebGui tab and select ECC System
  - c) In menu box, type, "ZJVUPLOAD". If you do not have a menu box, click on the arrow next to the menu button and a box should appear.
  - d) Browse for the text file you created.
  - e) Run with "Test Mode" first for a validity check. If document is valid, unclick "Test mode" and rerun to post document.
  - f) Execute Transaction